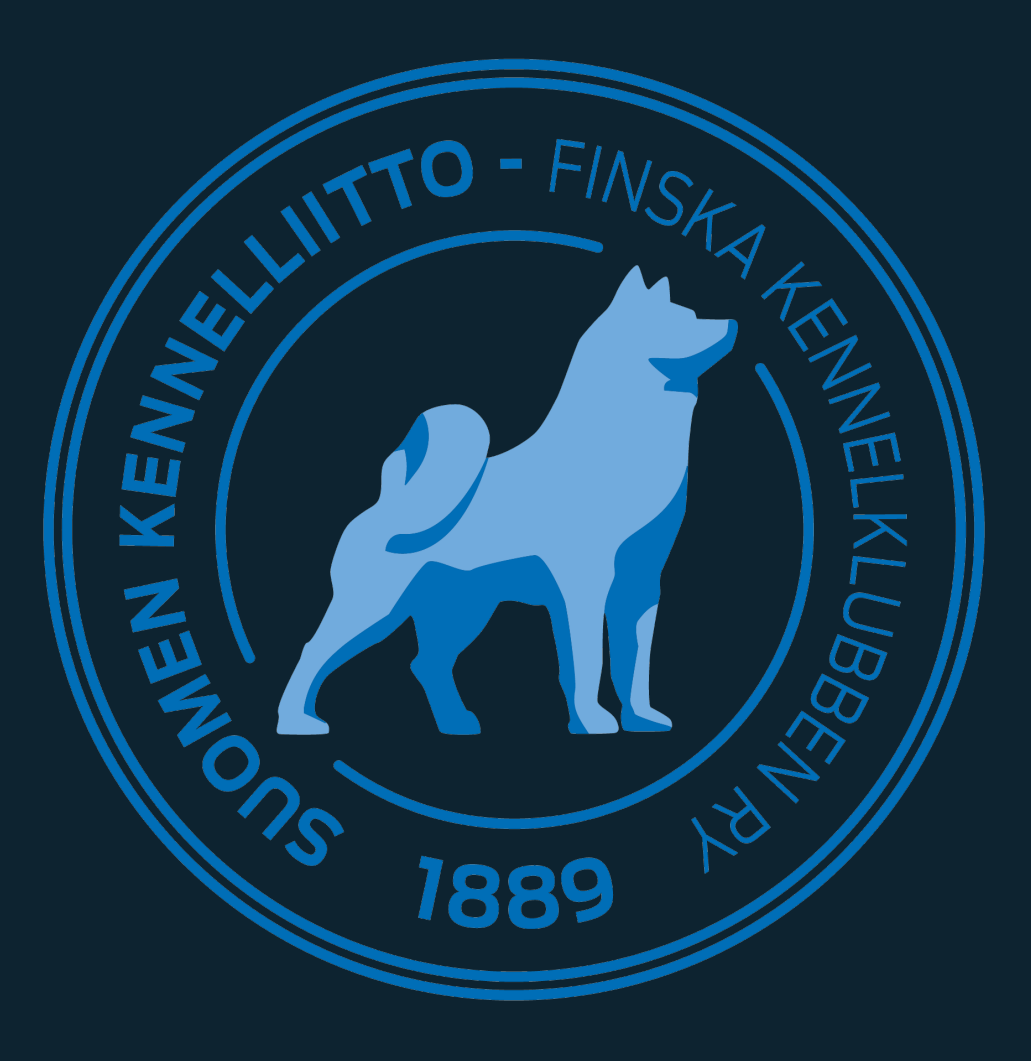

## Kuvapalvelu

Kuinka lisätä kuvat ryhmäkilpailuista

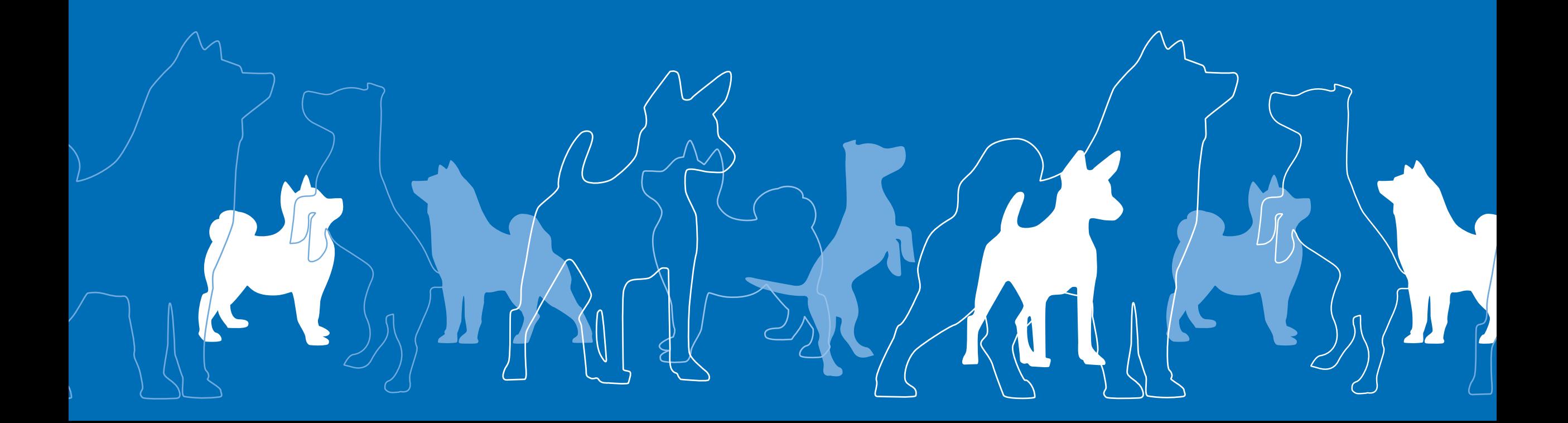

### Kuvapalvelu

- Ryhmäkilpailuissa sijoittuneille on mahdollista tallentaa kuva, joka tulee näkyviin tulospalveluun sekä mobiililuetteloon.
- Kuvan voi lisätä myös ROP-koirille sekä junior handler-kilpailussa palkituille.

### Showlink

### **Näyttelyt** joulukuu 2021 Tampere osa 5 & 6 & 8 marraskuu 2021 Ypājā PN Lokakuu 2021 Rajattu 200 koiraa Espanjanyesikoira ja portugalinvesikoira SURTO 12.6  $>$  30.10. Sileäkarvainer noutaia Talvinäyttely Lahti RN FCI 9 & 1/2 Kääniösnautser Lahden pentunäyttel Pienpystykorva Bassetkerho

Kotkan Ruusu Labradorinnoutaia FR Let's Go -koiranäyttely Vantaa SURTO 23.5 > 2.10 Keuruu 1/8.8.3/5

Tiibetinspanielien erikoisnäyttely

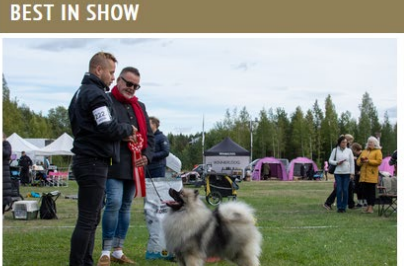

Ryhmän parhaat | BIS-tulokset | Junior Handler tulokset

FCI 2 | FCI 4 | FCI 5 | FCI 8

1. saksanpystykorva, keeshond

Eerondaali Royal Highness, om. Turunen Petri

Siirto 30.5. > 5.9. Tuusula RN FCI 2/8 & 4/5 05.09.2021

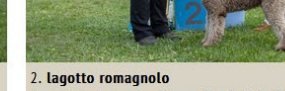

oogel Quinto, om. Siimes Pia & Lalu Petri

**Tuomari Juslin Johan** 

# Kuvan lisääminen

- Näyttelyn ylläpitäjä pääsee vasemman yläkulman valikosta (sininen nuoli) Kuvapalvelu - näkymään.
- Kuvapalvelussa näkyvät ne kilpailut, joiden palkituille voit lisätä kuvan.
- Valitsemalla haluamasi kilpailun pääset lisäämään kuvan. Kuva lisätään erikseen jokaiselle palkitulle oikeassa reunassa olevasta valitse -napista.

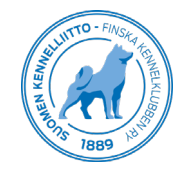

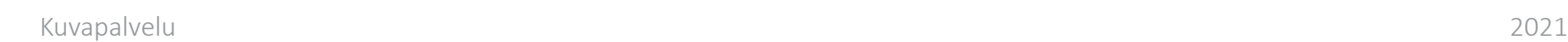

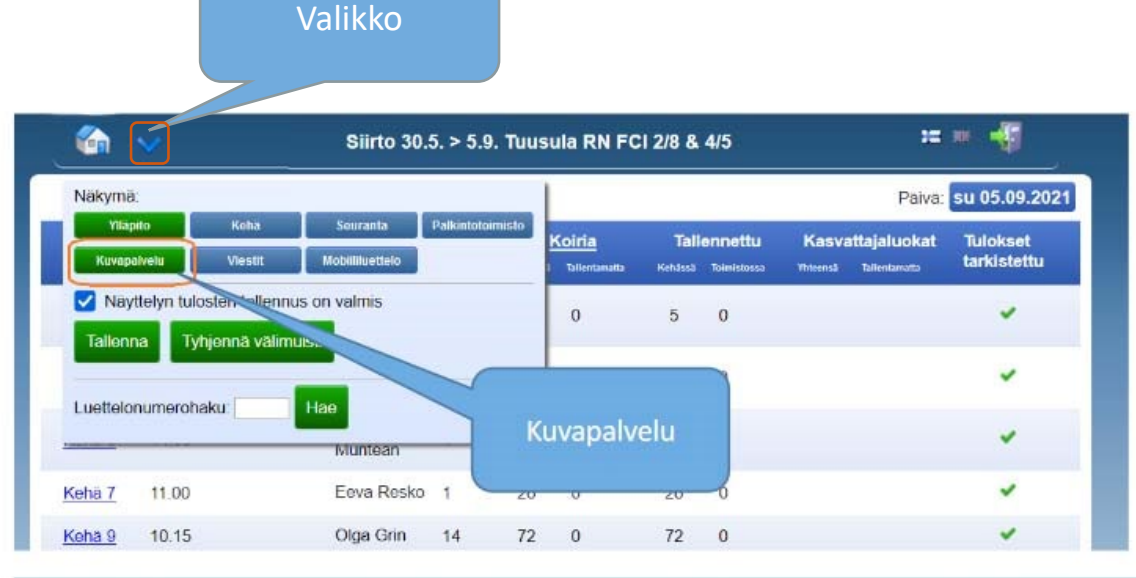

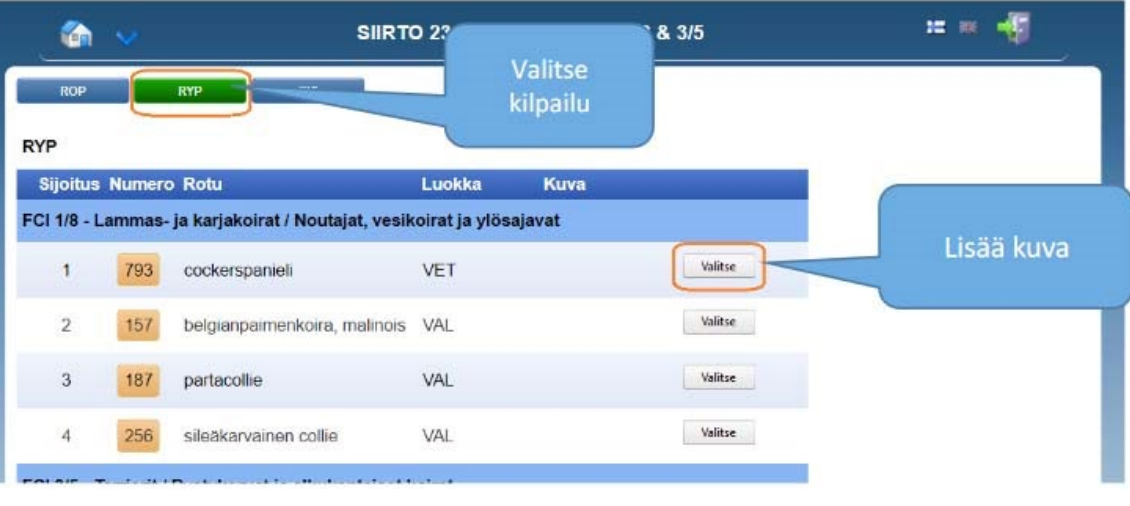

4

## Kuvapalvelu

- Kuvat ladattuasi voit lisätä kuvaajan. Jokaiselle kilpailulle (esim. Best in show) voi lisätä yhden kuvaajan, tai saman kuvaajan voi merkitä kaikkiin kilpailuihin.
- Järjestelmä kysyy merkitäänkö sama kuvaaja kaikkiin kuviin kuvaajaksi. Mikäli vastaat kyllä, järjestelmä merkitsee kuvaajan automaattisesti kaikkialle.

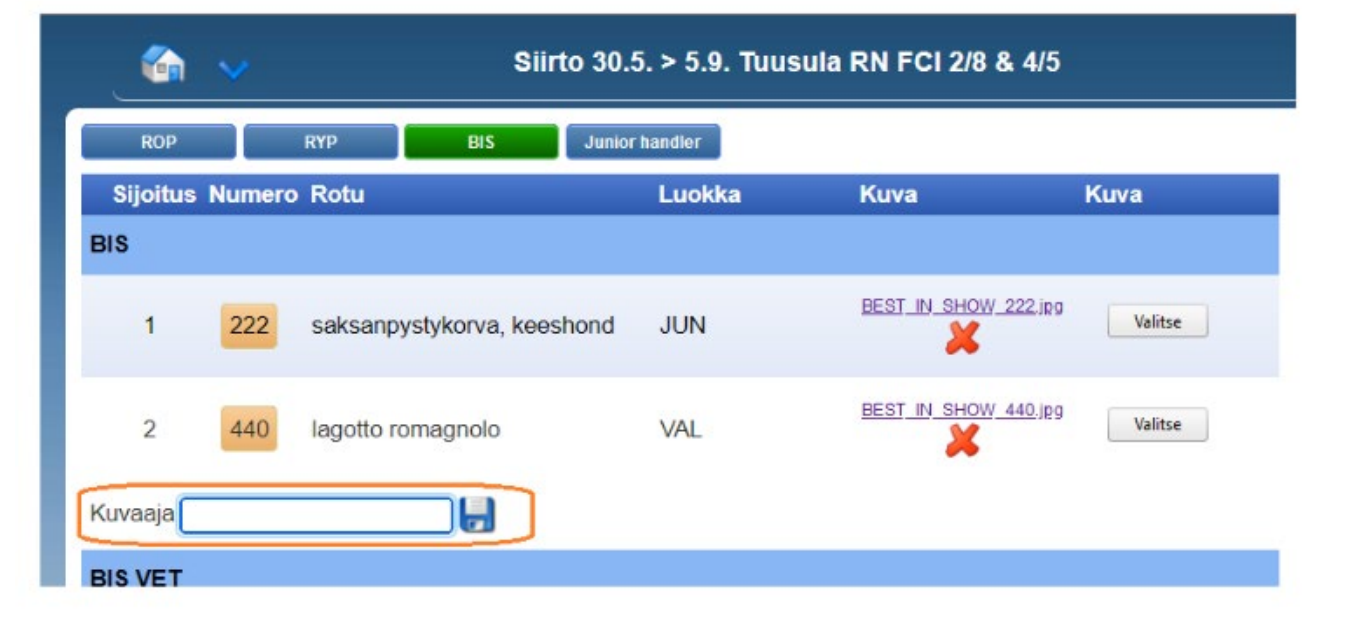

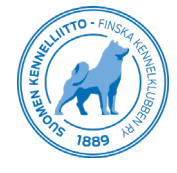